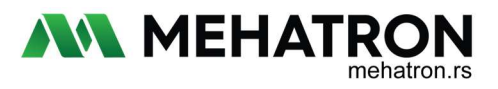

## OSNOVNO PODEŠAVANJE **EKVR** FREKVENTNOG REGULATORA ZA RAD SA OBRADNIM MOTORIMA

## PODESITI SLEDEĆE PARAMETRE NA REGULATORU ZA RAD SA OBRADNIM MOTORIMA

- 1. P.012 = [ 4 ] Resetovanje invertera na fabrička podešavanja
- 2. P.000 = [ 0: kontrolni panel ] [ 1: terminal] Način pokretanja. Ako je preko terminala, P.053 parametar podesiti na "1".
- 3. P.003 = [ 7: kontrolni panel ] [ 1: analogni ulaz 0-5V (parametar P.064=7.78) ili 0-10V (potrebno je dodati 12.2kΩ otpornik na FV ulazni terminal i podesiti parametar P.064=9.78) ili spoljni potenciometar (4.7KΩ to 10KΩ)] Način podešavanja frekvencije
- 4. P.004 = [ 400 ] Maksimalna izlazna frekvencija
- 5. **P.005 = [400 ]** Granica radne frekvencija
- 6. P.006 = [ 100 ] Donja granica frekvencije min. broj obrtaja 6000, obradni motor generiše toplotu i može pregoreti ukoliko se ne hladi adekvatno.
- 7. P.009 = [ 400 ] Frekvencija na kontrolnom panelu
- 8. P.012 = [18] Interni parametar koji je obavezno uneti kada se frekventni regulator povezuje sa obradnim motorom
- 9. P.029 = [snaga motora u kW (piše na motoru, za motor od 2.2kw uneti 2.2) ] Deklarisana snaga motora
- 10. P.030 = [frekvencija motora u Hz, piše na motoru, za motor od 2.2kw 400] Deklarisana frekvencija motora
- 11. P.031 = [maksimalni broj obrtaja u minuti = deklarisana frekvencija motora\*60, za motor od 2.2kw je 400\*60=24000 ] Deklarisana brzina motora
- 12. P.032 = [napon, piše na motoru, 220 ili 380 ] Deklarisani napon motora  $(V)$
- 13. P.033 = [jačina struje, piše na motoru, za motor od 2.2kw 8.5 ] Deklarisana jačina struje (A)

Napomena: Navedeni parametri su dati kao primer za podešavanje za rad sa obradnim motorom od 2.2kw na 220V sa maksimalnom radnom frekvencijjom od 400Hz. U slučaju da je motor drugih karakteristika, parametri se moraju prilagoditi tako da odgovaraju povezanom motoru.

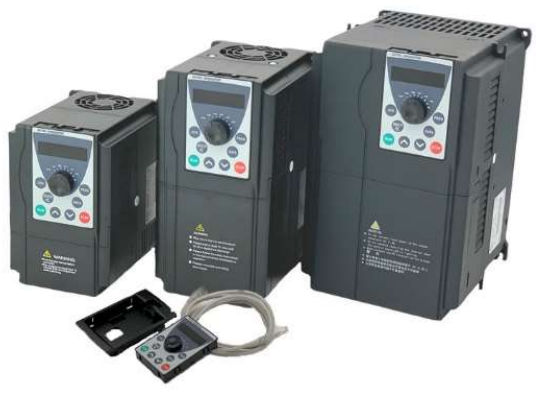